<u>Virginia</u>

# **Standards of Learning Guided Practice Suggestions**

**For use with the Tabbed Reading Passages Demonstration in TestNavTM 8**

#### **Table of Contents**

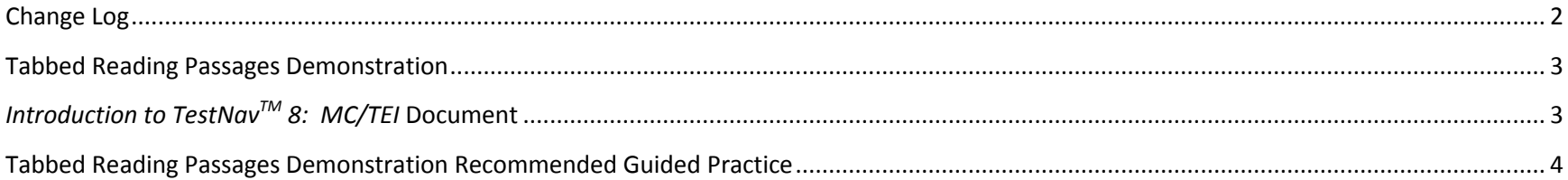

## **Change Log**

<span id="page-2-0"></span>Updates to this document will be reflected in the table.

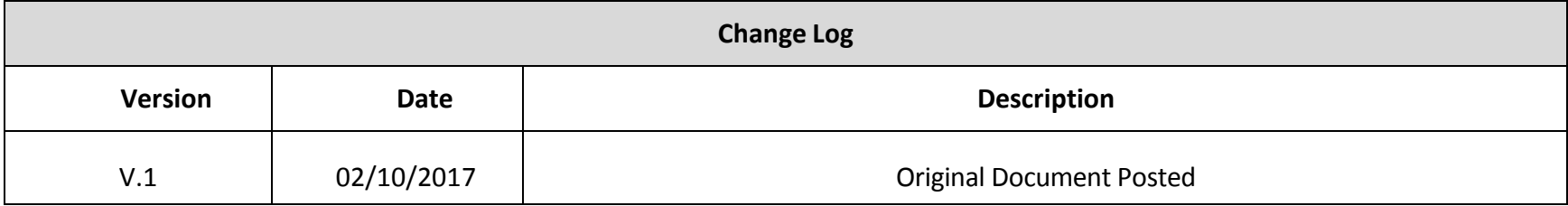

#### **Tabbed Reading Passages Demonstration**

<span id="page-3-0"></span>The Tabbed Reading Passages Demonstration shows how tabs are used to display paired reading selections in an online test. With paired reading selections, students are presented with two passages and a set of test items that are based on one or both passages. Students must use the tabs to move between the two reading selections. Tabbed reading passages may be used for Grades 6–8 Reading and EOC Reading.

This demonstration also illustrates a horizontal split display. The reading passages are displayed first, and the associated questions are later displayed underneath the passages. A horizontal split will be used any time poetry is present, either as a single passage or as part of paired passages, or when the passage is image-based rather than text-based. An example of an image-based passage is an image of a website or flier. Since the second passage is a permissioned poem presented as art, the highlighter cannot be used. The highlighter can be used on the first passage in this pair.

### *Introduction to TestNavTM 8: MC/TEI* **Document**

<span id="page-3-1"></span>The *[Introduction to TestNav 8](https://www.doe.virginia.gov/teaching-learning-assessment/student-assessment/sol-practice-items-all-subjects)*: *MC/TEI* document serves as an introduction to the new online navigation, online tools, accessibility features, and overall functionality and appearance of TestNav 8. It is highly recommended that teachers (or other adults) read the *Introduction to TestNav 8*: *MC/TEI* document prior to reading this guide, the *Guided Practice Suggestions* for the Tabbed Reading Passages Demonstration.

Reading the *Introduction to TestNav 8*: *MC/TEI* document will give teachers an understanding of the features of TestNav 8 prior to working with students**.** In part, the document provides information on:

- opening the practice item sets within the required TestNav 8 Application,
- navigating through the practice item sets;
- answering technology-enhanced items (TEI) and multiple-choice items;
- using the online tools, and
- using the accessibility features available in TestNav 8.

This important information should be used in conjunction with the information found in this guide.

Guided Practice Suggestions for Tabbed Reading Passages Demonstration 3

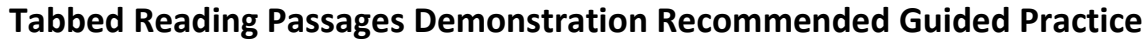

<span id="page-4-0"></span>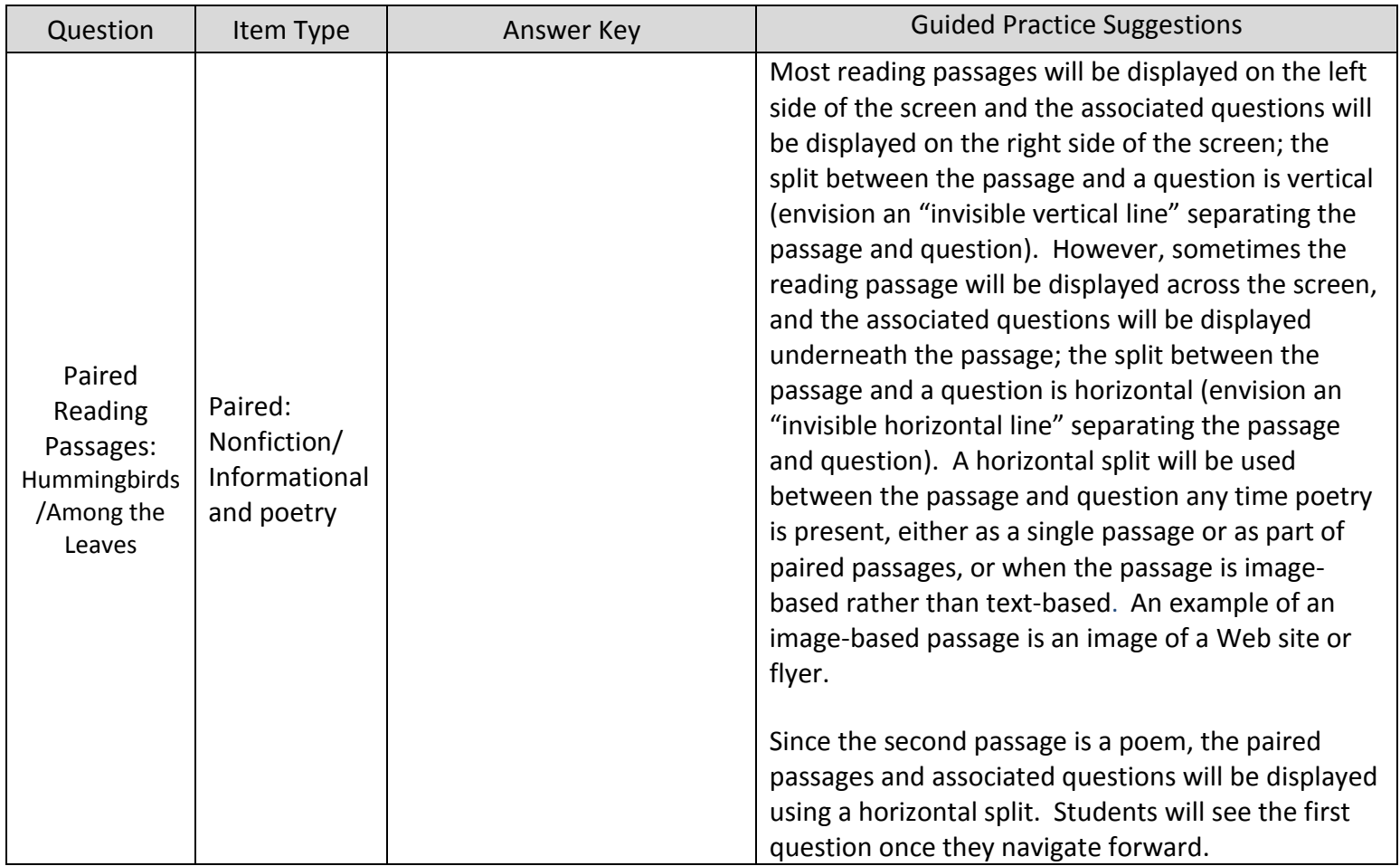

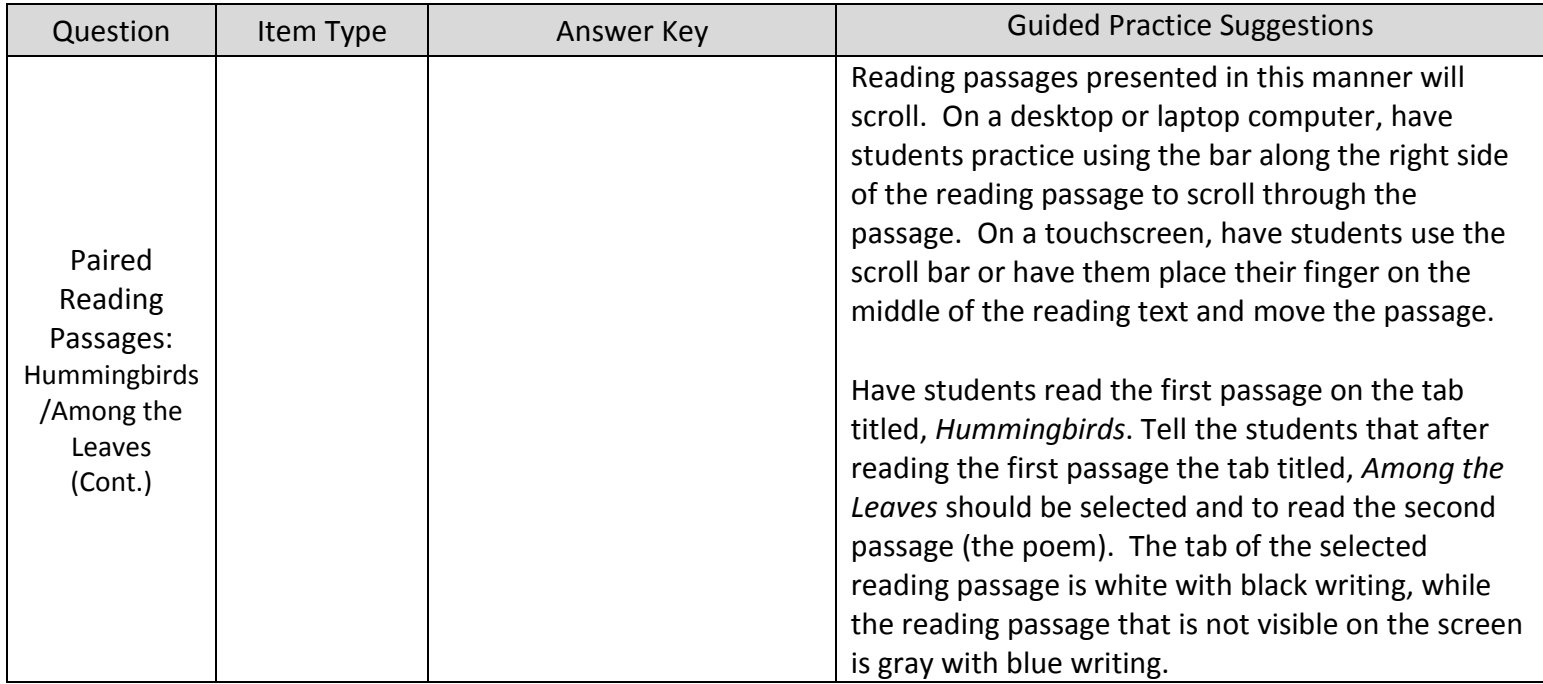

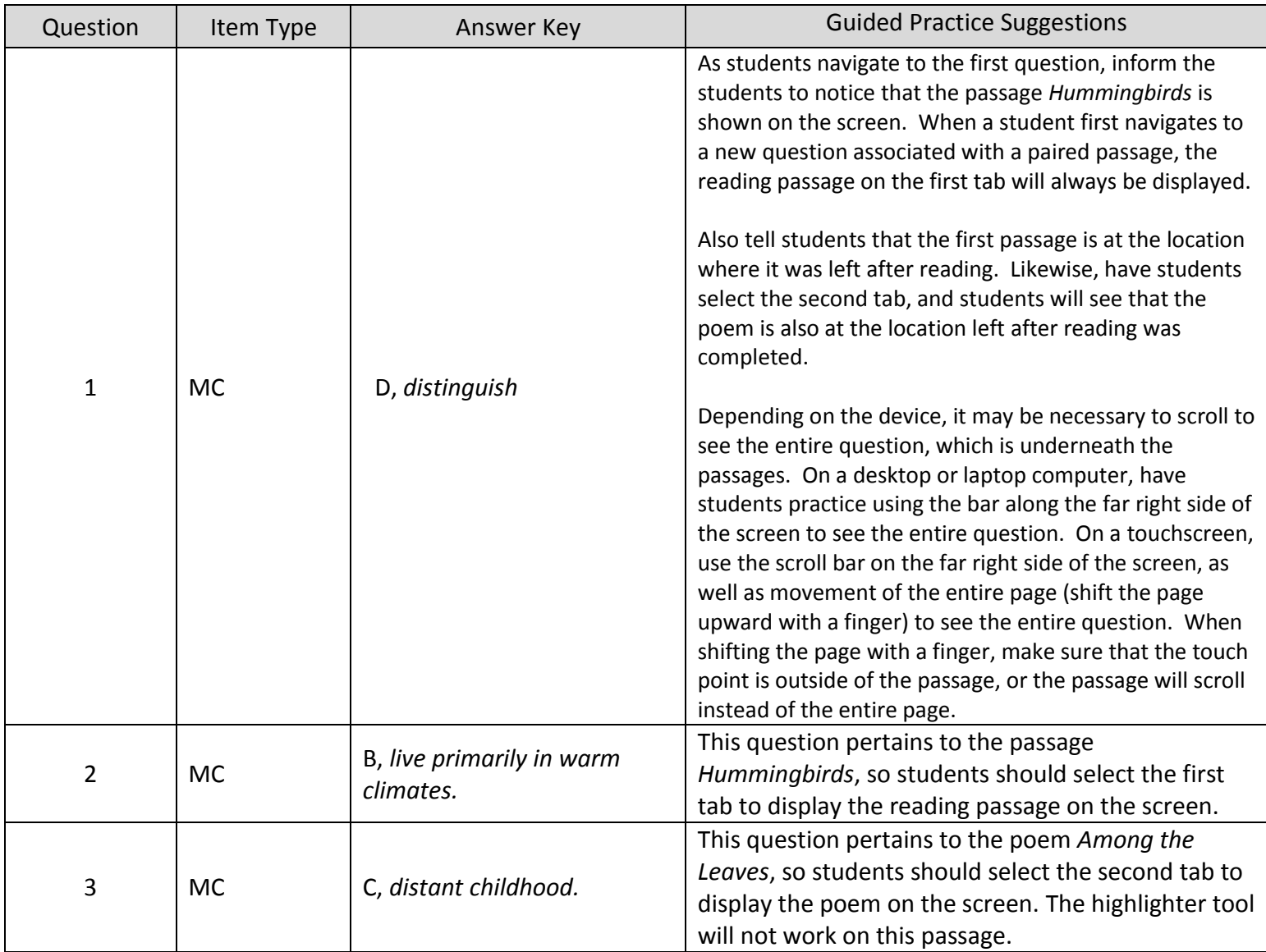

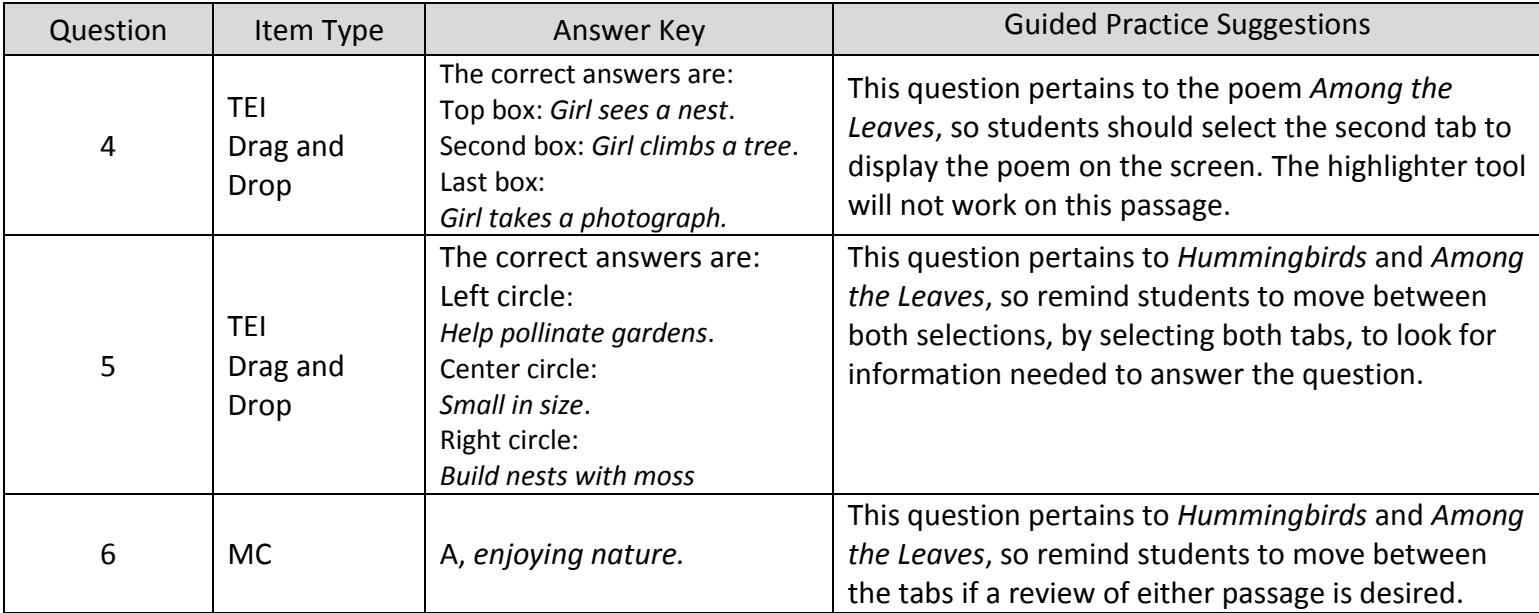